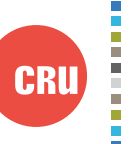

Protecting Your Digita Assets

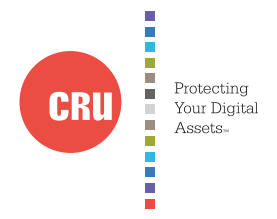

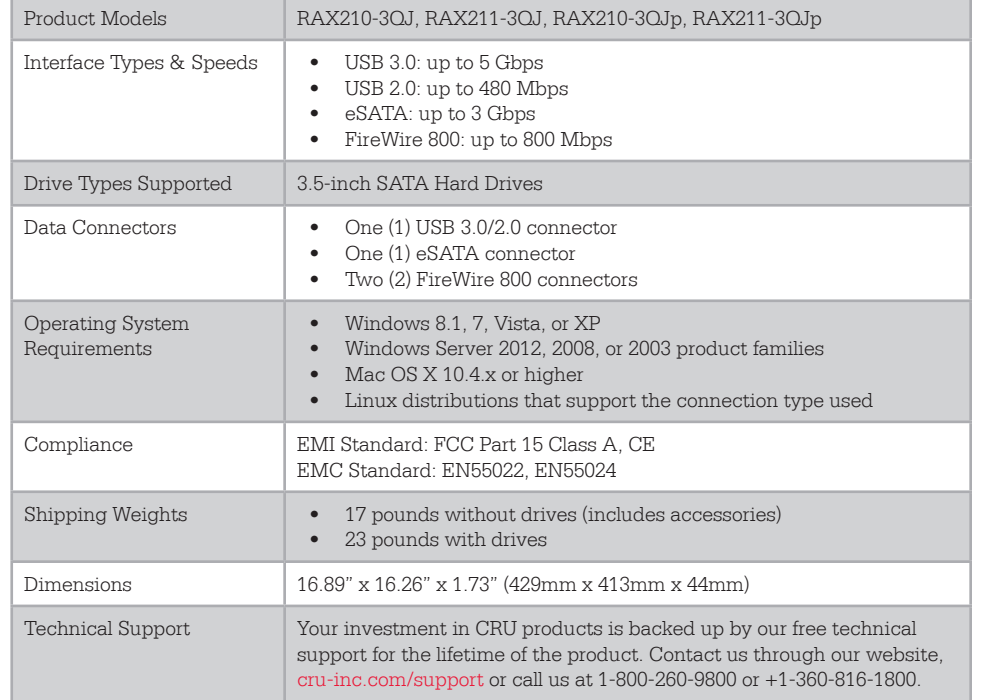

© 2014 CRU Acquisition Group LLC, ALL RIGHTS RESERVED. RAX® and CRU® are trademarks of CRU Acquisition Group, LLC and are protected by trademark law.

#### Product Warranty

CRU warrants this product to be free of significant defects in material and workmanship for a period of three years from the original date of purchase. CRU's warranty is nontransferable and is limited to the original purchaser.

#### Limitation of Liability

The warranties set forth in this agreement replace all other warranties. CRU expressly disclaims all other warranties, including but not limited to, the implied warranties of merchantability and fitness for a particular purpose and non-infringement of third-party rights with respect to the documentation and hardware. No CRU dealer, agent, or employee is authorized to make any modification, extension, or addition to this warranty. In no event will CRU or its suppliers be liable for any costs of procurement of substitute products or services, lost profits, loss of information or data, computer malfunction, or any other special, indirect, consequential, or incidental damages arising in any way out of the sale of, use of, or inability to use any CRU product or service, even if CRU has been advised of the possibility of such damages. In no case shall CRU's liability exceed the actual money paid for the products at issue. CRU reserves the right to make modifications and additions to this product without notice or taking on additional liability.

FCC Compliance Statement: "This device complies with Part 15 of the FCC rules. Operation is subject to the following two conditions: (1) This device may not cause harmful interference, and (2) this device must accept any interference received, including interference that may cause undesired operation."

This equipment has been tested and found to comply with the limits for a Class A digital device, pursuant to Part 15 of the FCC Rules. These limits are designed to provide reasonable protection against harmful interference when the equipment is operated in a commercial environment. This equipment generates, uses, and can radiate radio frequency energy and, if not installed and used in accordance with the instruction manual, may cause harmful interference to radio communications. Operation of this equipment in a residential area is likely to cause harmful interference in which case the user will be required to correct the interference at this own expense.

In the event that you experience Radio Frequency Interference, you should take the following steps to resolve the problem:

- 1) Ensure that the case of your attached drive is grounded.
- 2) Use a data cable with RFI reducing ferrites on each end.
- 3) Use a power supply with an RFI reducing ferrite approximately 5 inches from the DC plug.
- 4) Reorient or relocate the receiving antenna.

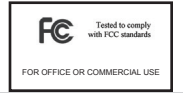

# CRU® RAX® 3QJ/3QJp Rack Enclosure

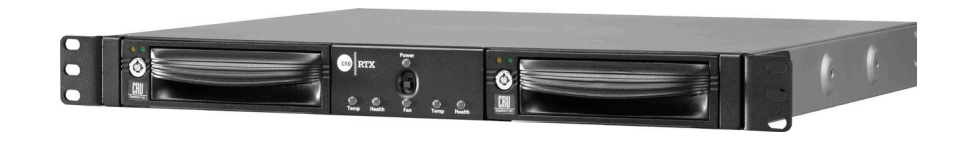

Models Covered: RAX210-3QJ RAX211-3QJ RAX210-3QJp RAX211-3QJp

Thank you for purchasing CRU's RAX 3QJ or 3QJp enclosure. RAX 3QJ and 3QJp enclosures are rack-mountable storage enclosures that incorporate removable drive carriers that make it easy to use multiple hard drives in the same enclosure. RAX 3QJ and 3QJp enclosures provide four connection types that allow you the needed flexibility to connect to your host computer, including USB 3.0 which provides up to a 5 Gbps transfer rate. RAX 3QJp models also provide write protection to your hard drives with the simple toggle of a switch on the front bezel.

### **Features**

- Optional write protection on the RAX 3QJp enclosure prevents data from being overwritten or altered.
- TrayFree Models (RAX210) allow for easy insertion and removal of hard drives. Models with removable carriers (RAX211) enclose and protect hard drives when removed from the RAX enclosure.
- eSATA, FireWire 800, USB 2.0, and USB 3.0 connections are provided for wide variety of connectivity.
- Specially designed drive and carrier interfaces are built to withstand tens of thousands of insertions.

Download a copy of the complete User Manual at www.cru-inc.com.

# **Forensic Device User Advisory (3QJp Models Only)**

Before using this tool for accessing sensitive data, verify the write-blocking function of the product. Attach a known good formatted drive and verify that the drive mounts properly on your computer. Copy files to the drive. Due to the "spoof writing" style of write-blocking employed by this product, the files will appear to copy successfully. Next, unmount and remount the drive. The files that you copied should not appear after the drive is remounted. If they do appear, there is a problem with your forensic device and you should contact our support department for further instructions.

# **1 Installation Steps**

- 1.1 Installing Hard Drives
	- 1.1.1 TrayFree™ Bay Drive Installation

NOTE: This subsection refers only to the RAX210-3QJ and RAX210- 3QJp enclosures.

- a. Pull on the ejection handle to open the door.
- b. Slide in your SATA hard drive, connector-end first with the label facing up.
- c. Shut the door by pushing on the handle.

1.1.2 Drive Installation for RAX with Removable Carriers

NOTE: This subsection refers only to RAX211-3QJ and RAX211-3QJp models.

- a. Slide the drive carrier out of the RAX enclosure.
- b. The carrier's cover is held in place by a screw on the rear of the unit. Remove the screw and then remove the cover.
- c. Slide the drive in from the front of the carrier.
- d. Mate the connection on the drive with the connection on the drive carrier circuit board.
- e. Flip the drive/carrier assembly over and secure the drive in place with the provided screws.
- f. Attach the Temperature Control Cooling Sensor to the top of the drive with a piece of tape.
- g. Replace the carrier cover and secure the screw on the rear of the carrier.
- h. Slide the carrier into the RAX enclosure.

1.2 Selecting the Operation Mode for Each Bay

Each bay comes equipped with a switch on the front bezel that switches between Read/Write (R/W) Mode and Write Protect (WP) Mode. Flip the switch for each bay to choose the appropriate operation mode.

NOTE: This section refers only to 3QJp write protect models.

## Read/Write (R/W) Mode

Flip the bay's switch to R/W. Using this mode, RAX 3QJp bays will operate like standard external hard drives, performing standard read and write functions. The drive bay must be set to R/W mode in order to format the hard drive.

## Write Protect (WP) Mode

Flip the bay's switch to WP. Using this mode, RAX 3QJp bays will protect data already on the hard drive. The data on the drive can be read but cannot be altered.

NOTE: When changing the mode of operation the new setting will not take effect until the power is cycled or a drive is removed or added. The mode LED will then change to indicate the new mode.

# 1.3 Operating Your RAX Enclosure

Connect the data cables to the RAX enclosure and your computer. Plug in the power cord to a grounded electrical outlet. Insert hard drives into the unit and turn on the power.

- For the RAX210, the drives will begin to spin up automatically.
- For the RAX211, use the included set of keys to turn the key 90 degrees clockwise to power on each hard drive.

Your RAX enclosure is now ready to use! If the hard drive is already formatted, it can be used right away. If the hard drives are brand new, or their file systems are not compatible with your operating system, the drive will need to be formatted before being used.

NOTE: If any of the drives are inaccessible after powering on the unit, try the following steps:

- 1. Turn off the power.
- 2. Remove the drive(s) in question.
- 3. Reinsert the drive(s).
- 4. Turn on the power.